**LOGICIEL DE BRODERIE BERNINA 9** 

### **VOS RÊVES DEVIENNENT RÉALITÉ** DESIGNERPLUS ET CREATOR SONT **COMPATIBLES WI-FI**

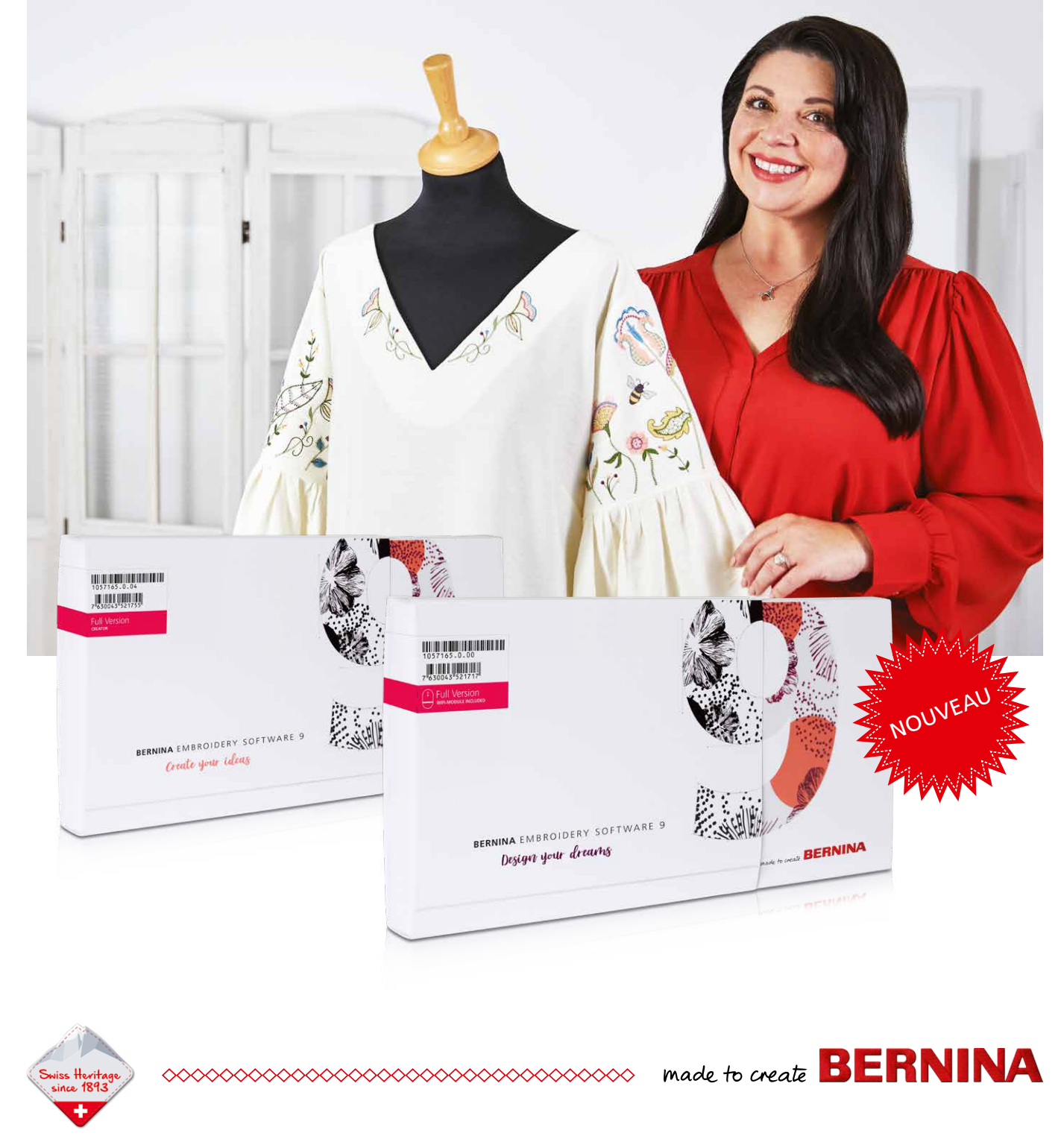

## **DESSINEZ VOS RÊVES – CRÉEZ VOS IDÉES – CONNECTEZ VOTRE UNIVERS!**

Le logiciel de broderie BERNINA 9 est le tout dernier logiciel développé pour répondre aux besoins des brodeuses expérimentées et des personnes qui n'ont jamais utilisé un logiciel de broderie. Il ouvre les portes à la réalisation de broderies magnifiques et créatives. Il se déploie sur deux niveaux: DesignerPlus possède l'intégralité des incroyables nouvelles fonctionnalités de broderie. Il convient aux créateurs qui souhaitent dessiner des motifs exclusifs. Les adeptes de broderie qui possèdent une version antérieure peuvent procéder à la mise à niveau de leur logiciel de broderie BERNINA pour passer à la version 9 et bénéficier ainsi de toutes les nouveautés. Creator, le second niveau, est le module de base pour commencer la broderie. Il comprend tous les outils nécessaires pour se lancer. Vous pouvez soit utiliser Creator pour démarrer votre projet de broderie, soit modifier des motifs existants pour leur donner le style personnel dont vous rêvez. Et quand vous serez prêt(e), vous pouvez facilement, à tout instant, passer de Creator à DesignerPlus. Le logiciel de broderie BERNINA 9 offre de nombreuses fonctionnalités conçues pour rendre la création de broderie facile, rapide et gratifiante. Ces deux niveaux proposent une variété de nouvelles options et possibilités, y compris la fonctionnalité Wi-Fi. Cette nouvelle fonctionnalité requiert le boîtier compatible Wi-Fi de BERNINA, qui est fourni avec DesignerPlus et peut être acheté en option pour Creator. Il n'a jamais été aussi simple de créer de nouveaux motifs. La broderie prend une nouvelle dimension!

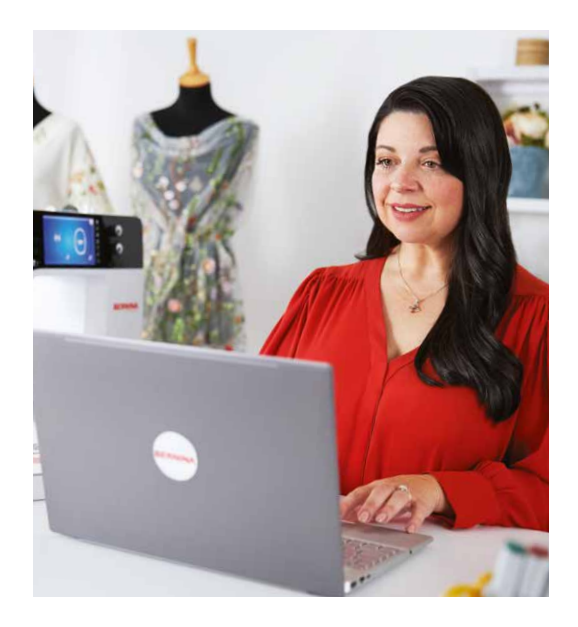

### " Enfin je peux créer mes motifs les plus mémorables."

**SUE O'VERY-PRUITT,** ALIAS «SOOKIE SEWS», CRÉATRICE DE BRODERIES ET DE VÊTEMENTS

Sue O'Very-Pruitt est une créatrice enthousiaste originaire de Floride aux États-Unis. Elle adore aussi coudre et broder. Créatrice de costumes et de mode, elle parcourait le monde avant de lancer sa propre entreprise en 2010 sous le label «Sookie News». Sue pratique la numérisation depuis plus de 25 ans pour la création de finitions brodées. Désormais, avec le logiciel de broderie BERNINA 9, elle a trouvé le logiciel à la hauteur de son imagination.

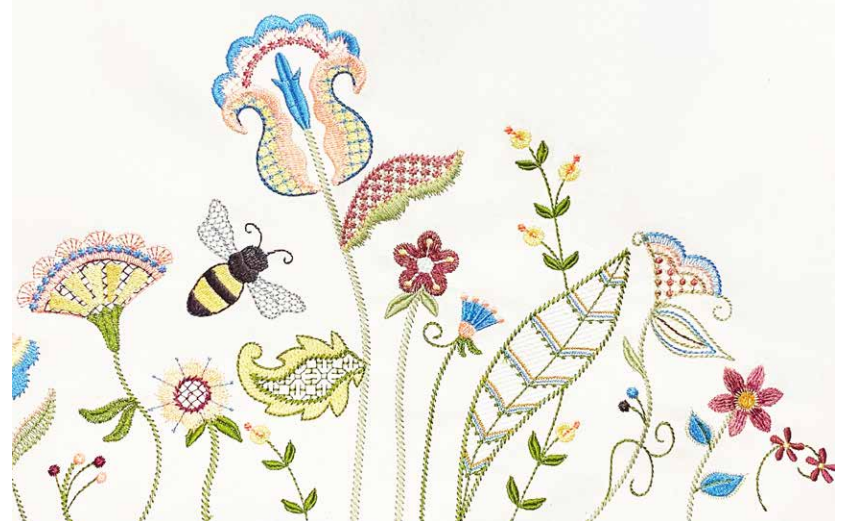

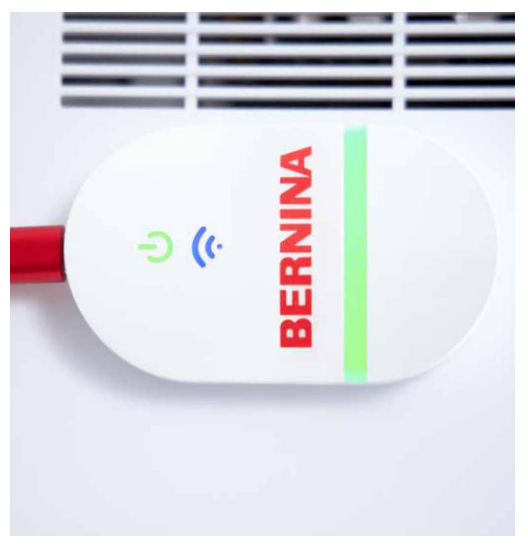

### **DE NOUVELLES FONCTIONNALITÉS QUE VOUS ALLEZ TOUT SIMPLEMENT ADORER**

### **Une installation facile**

Grâce au processus optimisé, jamais l'installation du logiciel de broderie BERNINA 9 n'a été aussi facile et flexible. Tout est installé en un rien de temps. En plus, vous pouvez utiliser le logiciel sur plusieurs ordinateurs en vous connectant et en vous déconnectant.

### **Page d'accueil**

Après avoir ouvert le logiciel de broderie BERNINA 9, vous verrez une page d'accueil informative et interactive où s'affichent des liens vers des tutoriels et des nouveaux projets.

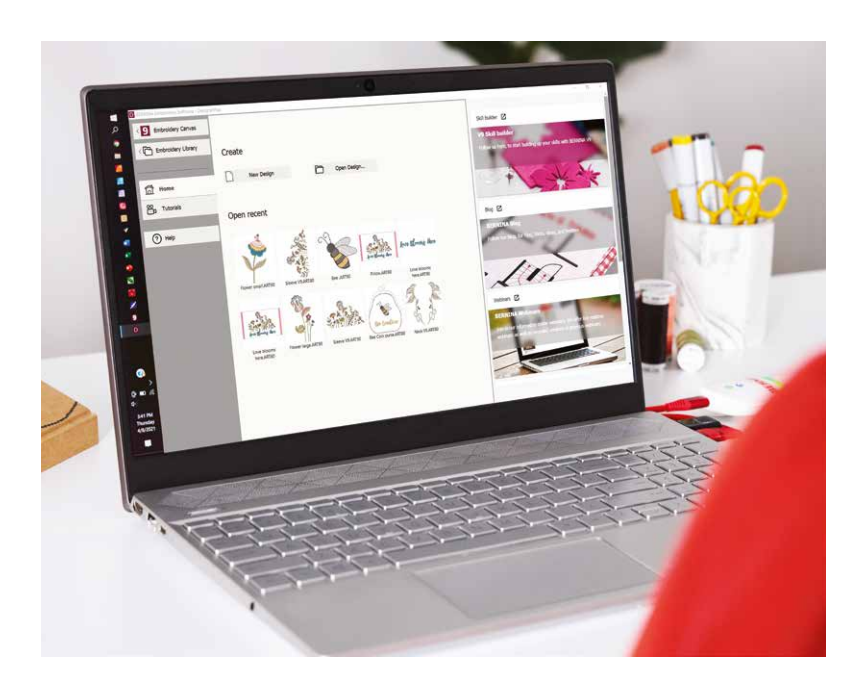

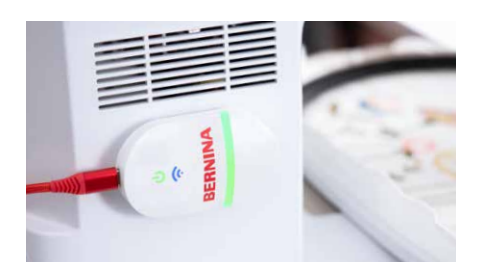

### **Fonctionnalité Wi-Fi**

Avec la nouvelle fonctionnalité Wi-Fi, vous pourrez envoyer vos motifs vers votre machine. Le connecteur Wi-Fi de BERNINA est conçu pour gérer et transférer vos motifs de broderie sans fil. Ce processus sans fil vous permet de réaliser tout votre travail de création sur l'ordinateur, puis de l'envoyer vers votre machine à broder pour l'exécution. La connexion entre le logiciel et la machine à broder à travers la fonctionnalité Wi-Fi est extrêmement simple. Il suffit de cliquer sur un bouton pour lancer le processus dès que votre motif de broderie est prêt à être brodé. Le boîtier Wi-Fi de BERNINA est fourni avec DesignerPlus et peut être acheté séparément pour Creator.

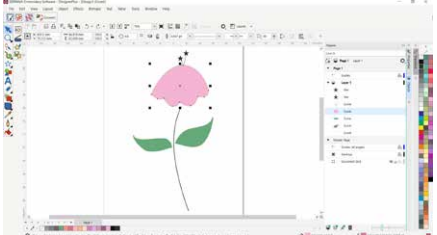

### **CorelDraw SE (DesignerPlus)**

Si vous souhaitez commencer un nouveau graphique, il suffit d'ouvrir la toute dernière version du programme de création graphique CorelDraw SE (inclus avec DesignerPlus) pour réaliser vos propres dessins en un tour de main. Il est aussi possible de télécharger des milliers de graphiques via Connect Docker. Le logiciel Creator n'inclut pas CorelDraw SE, mais vous pouvez utiliser des graphiques en les ouvrant directement sur l'espace de travail sous forme de motifs prêts à l'emploi. De nombreux nouveaux graphiques ont été ajoutés et peuvent être sélectionnés aux deux niveaux. Dès que le motif est ouvert, utilisez les nouvelles fonctionnalités pour vous amuser à créer, modifier et dessiner vos propres motifs de broderie, puis de les envoyer à votre machine à broder via la connexion Wi-Fi.

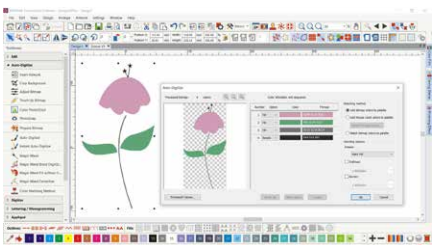

### **Numérisation automatique et numérisation manuelle**

Aux deux niveaux DesignerPlus et Creator, vous avez la possibilité de transformer un dessin en motif de broderie. Le secret? Les outils actualisés de numérisation automatique et manuelle. Quelques clics suffisent pour que votre création soit prête à être brodée. La fonction Numérisation manuelle vous permet de créer votre motif de broderie à partir d'une esquisse et de la numériser manuellement. Vous bénéficiez donc d'une flexibilité maximale dès le départ, en utilisant une multitude de paramètres de points et d'effets. DesignerPlus offre encore plus de modules spéciaux, par exemple la collection Keyboard Design, les applications Quilt Design et Cross Stitch Design, l'encadrement multiple, PunchWork et Couching.

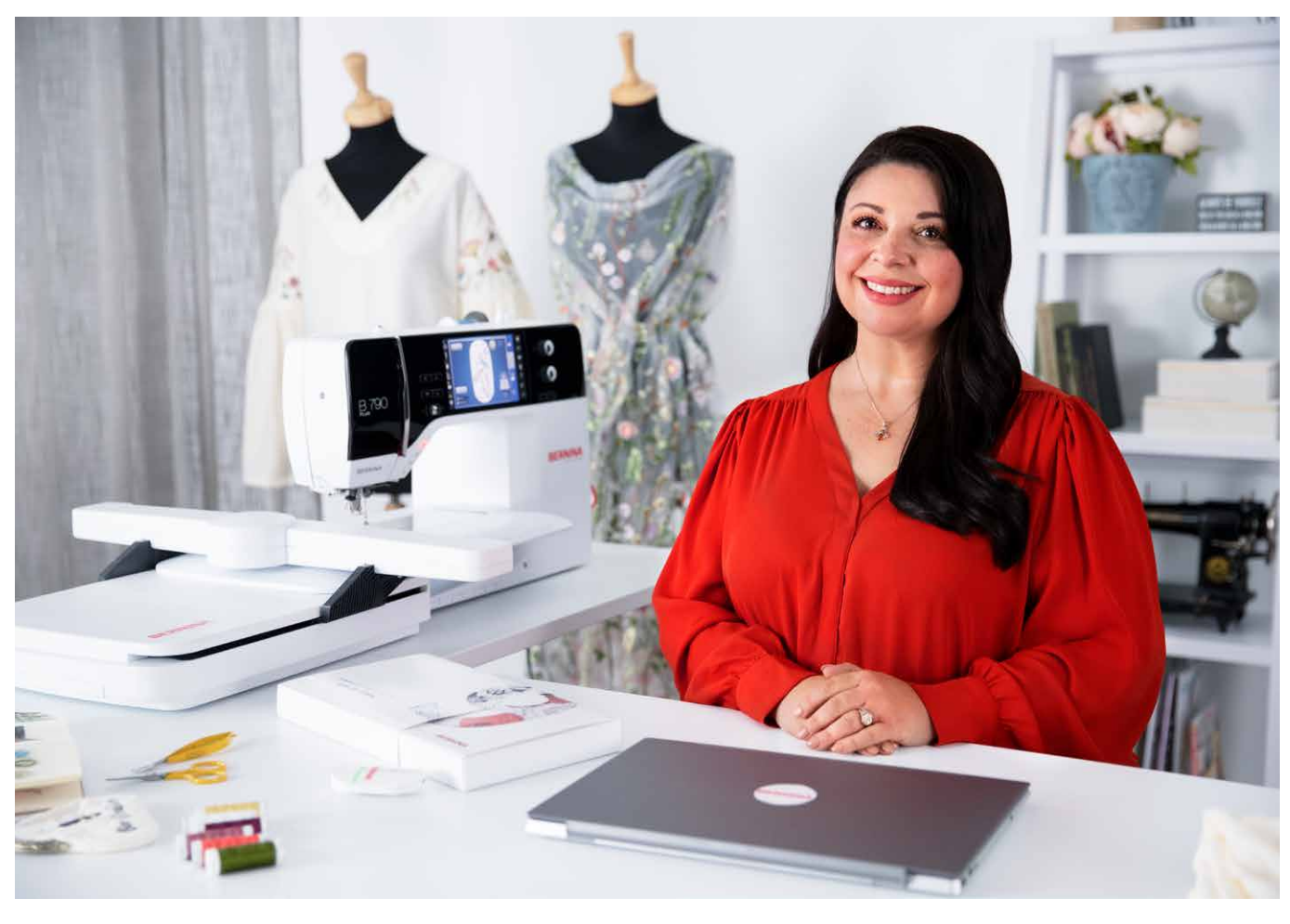

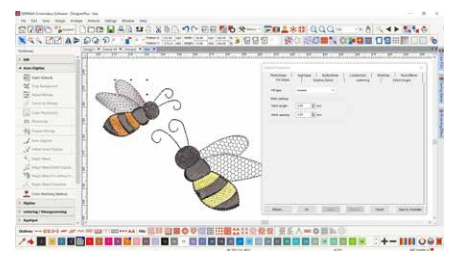

### **Édition complète**

Les deux niveaux proposent des outils d'édition complets d'une flexibilité illimitée pour modifier et personnaliser vos motifs de broderie. Par exemple, vous pouvez ajouter des effets de remplissage spéciaux, modifier les couleurs et redimensionner. Avec ses nouvelles fonctionnalités, le logiciel de broderie 9 BERNINA ouvre un espace créatif d'une envergure inégalée. La fonctionnalité Full Editing comprend les outils Branching et Weld. L'outil Branching vous évite d'avoir à penser à la séquence de point et aux connecteurs les plus efficaces car il prend les choses en main pour vous. Les outils de numérisation veulent souvent combiner ou souder des objets, ce qui n'est pas un problème avec le nouvel outil Weld.

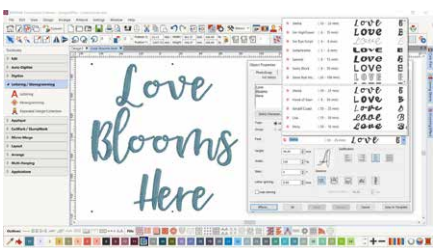

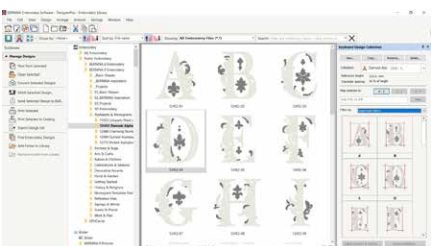

#### **Polices**

Vous pouvez accéder au module de Lettering à partir d'une boîte à outils séparée dédiée au lettrage et aux monogrammes. De nombreuses nouvelles polices de caractères ont été ajoutées au logiciel de broderie 9 afin que vous bénéficiez de plus de 100 polices, y compris des créations manuelles élégantes et contemporaines. Pour garantir la meilleure qualité, la taille recommandée pour chaque police est affichée dans la boîte de dialogue. La taille dans la prévisualisation peut être modifiée de petit à grand. La fenêtre de sélection de la police affiche les polices récemment choisies dans la zone inférieure pour faciliter l'utilisation. Jamais il n'aura été aussi simple d'ajouter des polices.

#### **Collection de dessins clavier**

Si les 100 polices et plus ne vous suffisent pas, vous pouvez étendre vos capacités de lettrage sans limite avec la nouvelle collection de dessins clavier. Grâce à cette nouvelle fonctionnalité polyvalente, vous pouvez cartographier des motifs d'alphabet existants sur le clavier pour ensuite les saisir directement sur l'écran. Plus besoin de combiner les motifs un par un! Vous pouvez même numériser votre propre écriture ou vos propres alphabets en partant de zéro. Cinq polices de la collection de dessins clavier sont incluses dans DesignerPlus.

Téléchargez la version d'essai gratuite du logiciel de broderie BERNINA 9 pour 30 jours sur le site **bernina.com/V9**

### **DE NOMBREUSES AUTRES FONCTIONNALITÉS**

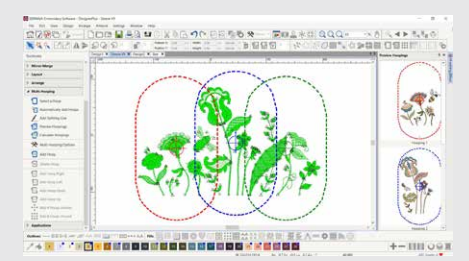

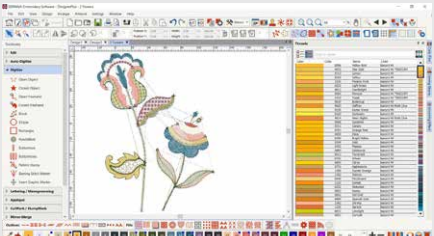

# EZRO DOG X 10

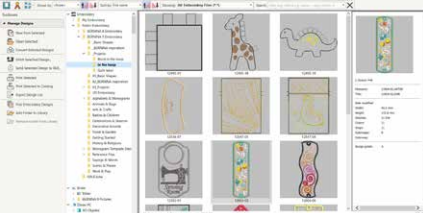

### **ENCADREMENT MULTIPLE**

La fonction d'encadrement facilite la création de grands motifs car elle place automatiquement plus d'un cadre si cela est nécessaire. Elle dispose plusieurs cadres pour couvrir l'intégralité du motif de broderie, en plaçant le plus d'objets possibles dans chaque cadre. Vous pouvez pré-visualiser toutes les séquences d'encadrement et sauvegarder le processus sous la forme de fichiers pour machine sous forme de motif complet ou séparés.

### **GESTION DES COULEURS**

Les positions des palettes sont numérotées pour se référer facilement au système de gestion des couleurs. La roue de couleurs présente une gamme de couleurs possibles. Jamais la sélection de la couleur adaptée ni le remplissage des objets n'a été aussi facile: la palette comprend de nombreuses teintes (56 + 3 appliqué). Les couleurs sélectionnées sont indiquées avec un repère bleu.

### **BIBLIOTHÈQUE DE MOTIFS INTÉGRÉE**

Ce moteur de recherche puissant garantit un accès rapide à tous les motifs et autorise une gestion optimisée. Il est alors plus facile de naviguer, grouper et rechercher des motifs ou tout simplement de chercher l'inspiration. Vous n'aurez plus qu'à envoyer directement vos motifs à la machine pour les broder à l'aide de l'appareil Wi-Fi BERNINA.

### **BRODERIE 3D**

Les fonctionnalités Broderie Photo Couleur et Numérisation Automatique transforment vos clichés préférées en motifs de broderie riches en détails en quelques étapes seulement. Grâce au Puffy Lettering, vous pouvez ajouter des effets 3D magnifiques à des lettres brodées. Avec la fonctionnalité CutWork optimisée, vous créez des broderies avec des œillets et des appliqués. L'effet Globe transforme des broderies plates en motif 3D. Avec la fonction Couching, vous créerez des effets 3D époustouflants avec de la laine.

### **AGENCEMENT AUTOMATISÉ DES BLOCS DE QUILT**

Avec la fonction d'agencement automatisé des blocs de quilt, la broderie de quilts devient ultra-simple. Le point de quilt d'arrière-plan est automatique et sert à créer des motifs de quilt Echo, comme les blocs de quilt à défilement clippé ou les remplissages pointillés. Vous disposez aussi d'aides pour dimensionner les blocs de quilt et les positionner.

### **UN POSITIONNEMENT SIMPLE DU MOTIF**

La fonctionnalité de positionnement facilite le placement des motifs là où vous les souhaitez. Il suffit de définir le modèle de motif et d'ajouter un modèle à votre prévisualisation, puis de déplacer et de faire pivoter le motif au sein du cadre, et enfin d'utiliser les options optimisées de prévisualisation de l'impression. Servez-vous du gabarit de cadre et des repères de points de bâti pour positionner exactement les motifs.

### **APPLIQUÉ**

Vous allez adorer la vaste gamme d'outils pour créer, en un seul clic, des appliqués et convertir tout type de forme en motif appliqué. Il est désormais possible de créer des motifs d'appliqué ajourés. Vous souhaitez couper le tissu avec l'outil CutWork ou une machine de découpe textile? Aucun problème! Vous pouvez en effet sauvegarder un fichier de coupe supplémentaire directement à partir de la toile à broder.

### **UNE INTERFACE CONVIVIALE ET DES FONCTIONNALITÉS OPTIMISÉES**

L'interface conviviale facilite l'utilisation de toutes les fonctionnalités incroyables du logiciel, ainsi que la navigation. Le menu est intuitif et très facile à gérer. Vous avez le choix entre les petites ou les grandes icônes afin d'avoir un affichage idéal. Les noms des outils et des fonctions peuvent être affichés au besoin. Il est possible d'ouvrir plus d'un motif à la fois et d'alterner entre les motifs via les onglets.

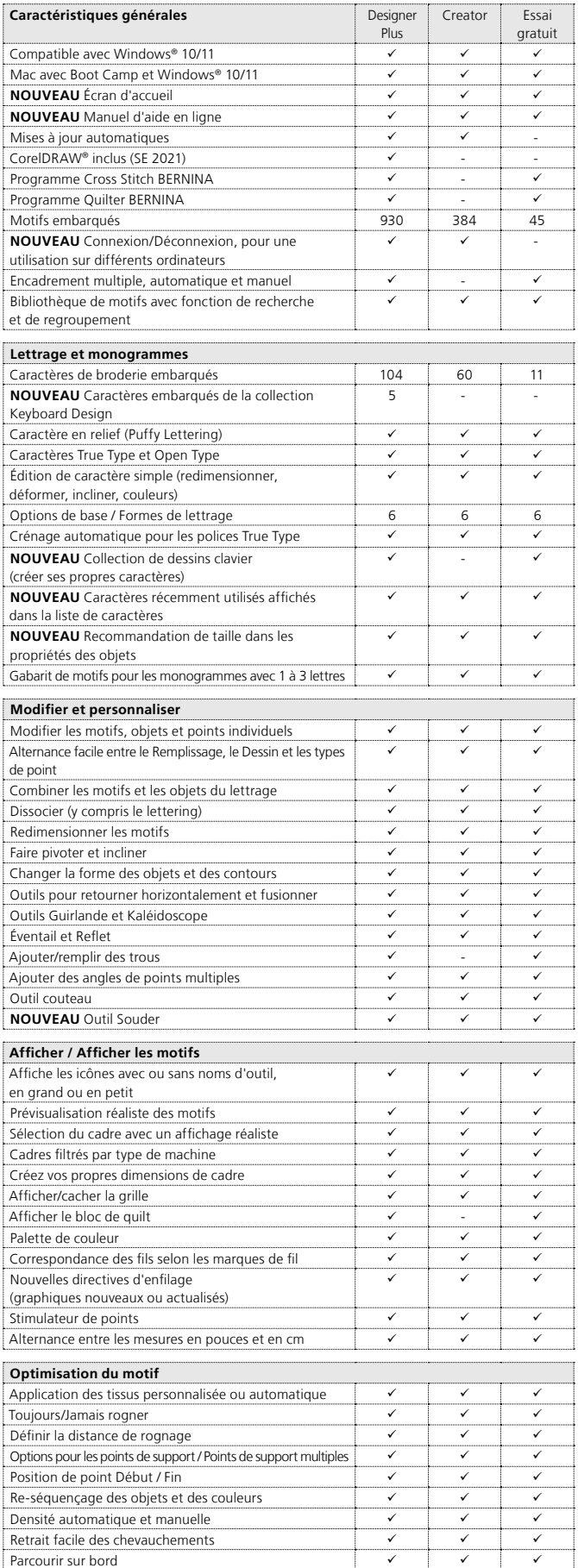

BERNINA recommande les fils de

CorelDRAW'SE

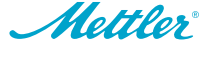

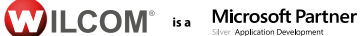

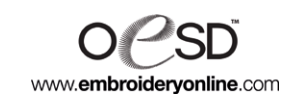

**Optimisation du motif (suite)** Designer Plus Creator Essai gratuit Compensation d'étirement  $\overline{\phantom{a}}$ Appliquer la jointure la plus proche ü ü ü **NOUVEAU** Outil Branching **Types de point, Effets et techniques 3D** Remplissages basiques 32 32 32 32 32 Remplissages spéciaux 892 562 892 Contours basiques 9 9 9 Contours spéciaux 700 - 700 Motifs de remplissage alternés i un un un un un un vie de la vie de la vie de la vie de la vie de la vie de la Créer des motifs de remplissage  $\overline{\phantom{a}}$ Créer des boutonnières (simple ou multiple) **NOUVEAU** Modèles de motifs des machines BERNINA **versus** Ajouter des effets de contour et de distance **vertebrated and the vertebrate** vertebrated vertebrated vertebrated vertebrated vertebrated vertebrated vertebrated vertebrated vertebrated vertebrated vertebrated vertebrated effet sculpté in the community of the community of the community of the community of the community of the community of the community of the community of the community of the community of the community of the community of t Modèle d'estampille Mélange de couleur Effet de remplissage gradient  $\checkmark$  -  $\checkmark$ Effet de bord texturé international de la proposa de la proposa de la proposa de la proposa de la proposa de la effet vague <u>variant variant variant variant variant variant variant variant variant variant variant variant v</u> Effet de point étoilé Fonds de quilt, 5 types ü - ü effet déformant  $\checkmark$  is the déformant Effet de remplissage fantaisie élastique<br>
Effet globe en 3D<br>
Contract de remplissage fantaisie élastique<br>
Contract de la Contract de la Contract de la Contract de la Contract de la Contract de la Contract de la Contract de Effet globe en 3D Trapunto ü - ü PunchWork (kit avec le pied #45 nécessaire, disponible en option)  $\checkmark$  is the contract of  $\checkmark$  $\Box$  Broderie sur fils couchés  $\Box$ CutWork ü ü ü 3D StumpWork ü - ü **NOUVEAU** Numérisation d'appliqué avec / sans ajours  $\begin{array}{c|c} \diagup \hspace{1.6cm} \diagup \hspace{1.6cm} \diagup \hspace{1.6cm} \diagup \hspace{1.6cm} \diagdown \hspace{1.6cm} \diagdown \hspace{1.6cm} \diagdown \hspace{1.6cm} \diagdown \hspace{1.6cm} \diagdown \hspace{1.6cm} \diagdown \hspace{1.6cm} \diagdown \hspace{1.6cm} \diagdown \hspace{1.6cm} \diagdown \hspace{1.6cm} \diagdown$ **NOUVEAU** Combinaison d'appliqué  $\checkmark$   $\checkmark$ **NOUVEAU** Conversion en appliqué **version en appliqué** version de la version de la version de la version de la v **NOUVEAU** Exporter des fichiers de découpe (svg ou exp)  $\checkmark$   $\checkmark$   $\checkmark$ **Création de dessins sur toile Dessins inclus** 24 Plusieurs formats graphiques supportés  $\begin{array}{ccc} \sim & \sim & \sim & \sim \end{array}$ Quick Trace (ligne centrale et contour)  $\checkmark$  $\overline{I}$  ART Strokes  $\overline{I}$ **NOUVEAU** Connexion avec du contenu (motifs gratuits et payants) ü - - **NOUVEAU** Pointiliser **NOUVEAU** Effets photo **Numérisation** Outil d'auto-numérisation  $\overline{\phantom{a}}$  $\overline{\phantom{a}}$ Numérisation automatique instantanée  $\overline{\phantom{a}}$ <u>Coutils Baguette magique in the court of the court of the court of the court of the court of the court of the co</u> PhotoSnap Point PhotoStitch couleur  $\checkmark$   $\checkmark$   $\checkmark$ Outils pour la broderie à main libre  $\begin{array}{ccc} \hline \downarrow & \downarrow & \downarrow \end{array}$ Outils de numérisation manuelle Outils pour les formes (ellipse, rectangle) **Manipulation du motif** Connexion directe avec la machine avec ADX  $\forall$   $\forall$   $\forall$ Transfert des données via USB über des des des via USB de la vie de la vie de la vie de la vie de la vie de la **NOUVEAU** Connexion Wi-Fi connection (connecteur Wi-Fi de BERNINA)  $\checkmark$  is the contract of  $\checkmark$ **NOUVEAU** boîtier WI-Fi de BERNINA inclus Ouverture et enregistrement en de multiple formats Sauvegarder le motif en tant qu'image  $\begin{array}{ccc} \searrow & \swarrow & \swarrow \end{array}$ **NOUVEAU** Dossier séparé pour les fichiers de motifs, de la machine et de découpe  $\checkmark$  is the contract of  $\checkmark$ Impression de la fiche de travail, y compris la durée de fonctionnement estimée de la machine  $\checkmark$  is the contract of  $\checkmark$ 

Les nouveaux packages du logiciel de broderie BERNINA 9 sont composés d'une clé USB et d'une carte avec la clé du produit. La clé USB sert à installer le logiciel, la carte avec la clé du produit à l'activer. Seul le logiciel de broderie BERNINA 9 DesignerPlus est livré avec le boîtier Wi-Fi.

Pour en savoir plus sur l'installation et les exigences système, veuillez consulter le site **bernina.com/V9.**

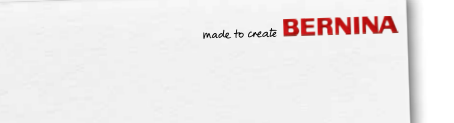